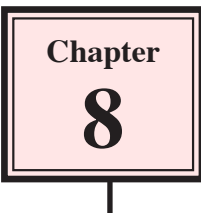

# **Motion Guide Animations**

Animations that involve objects orbiting around a point can be done using fixed points, but better results can sometimes be achieved through the use of a circular motion guide. Motion guides allow you to set the path that an object takes in an animation. To illustrate this a beetle race animation will be created. The race track and the beetles have been prepared for you.

### **Loading the Prepared File**

- 1 Load Flash and click on the OPEN button, or close the current file and click on the OPEN button.
- 2 Access the FLASHcs3 SUPPORT FILES, open the CHAPTER 8 folder and load the file: Beetle Racing
- 3 If the LIBRARY panel is not open, press CTRL+L or  $\bigstar$ +L to open it.

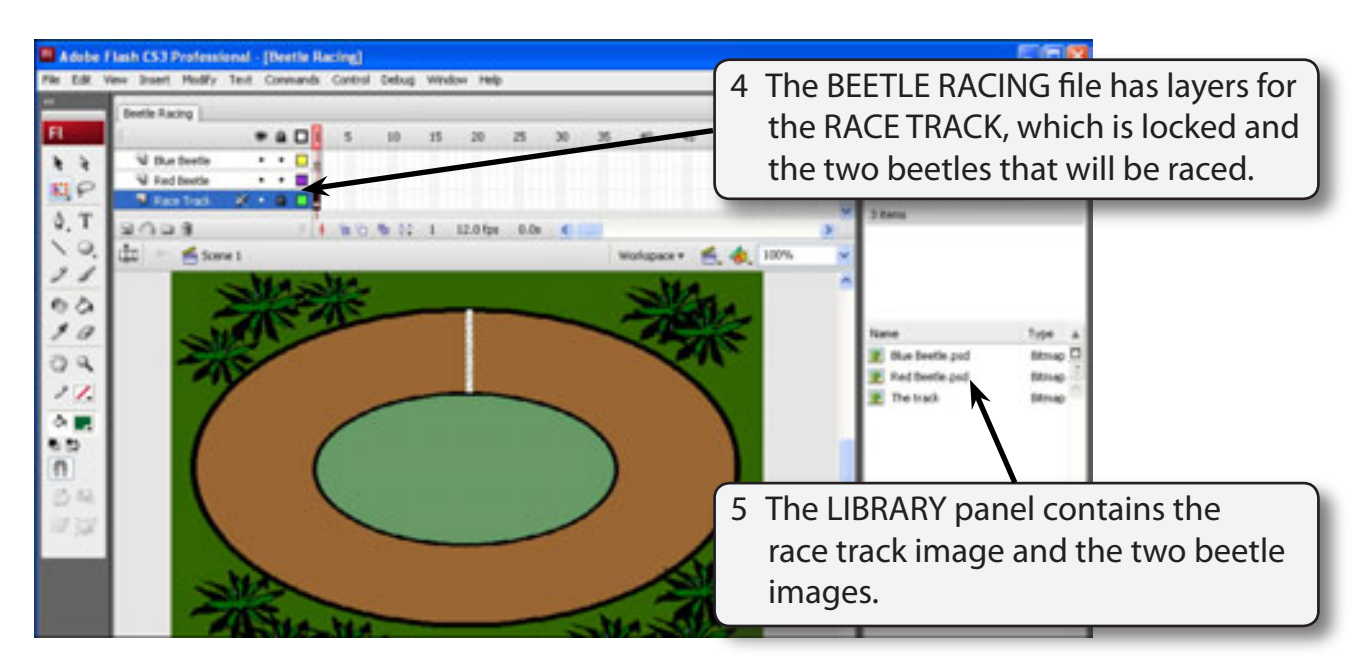

6 Save the file in your STORAGE folder under the name:

Beetle Racing

## **Converting the Beetles to Symbols**

The two beetles in the LIBRARY panel are bitmap images. In order to animate them efficiently they need to converted to symbols.

### **A The Red Beetle**

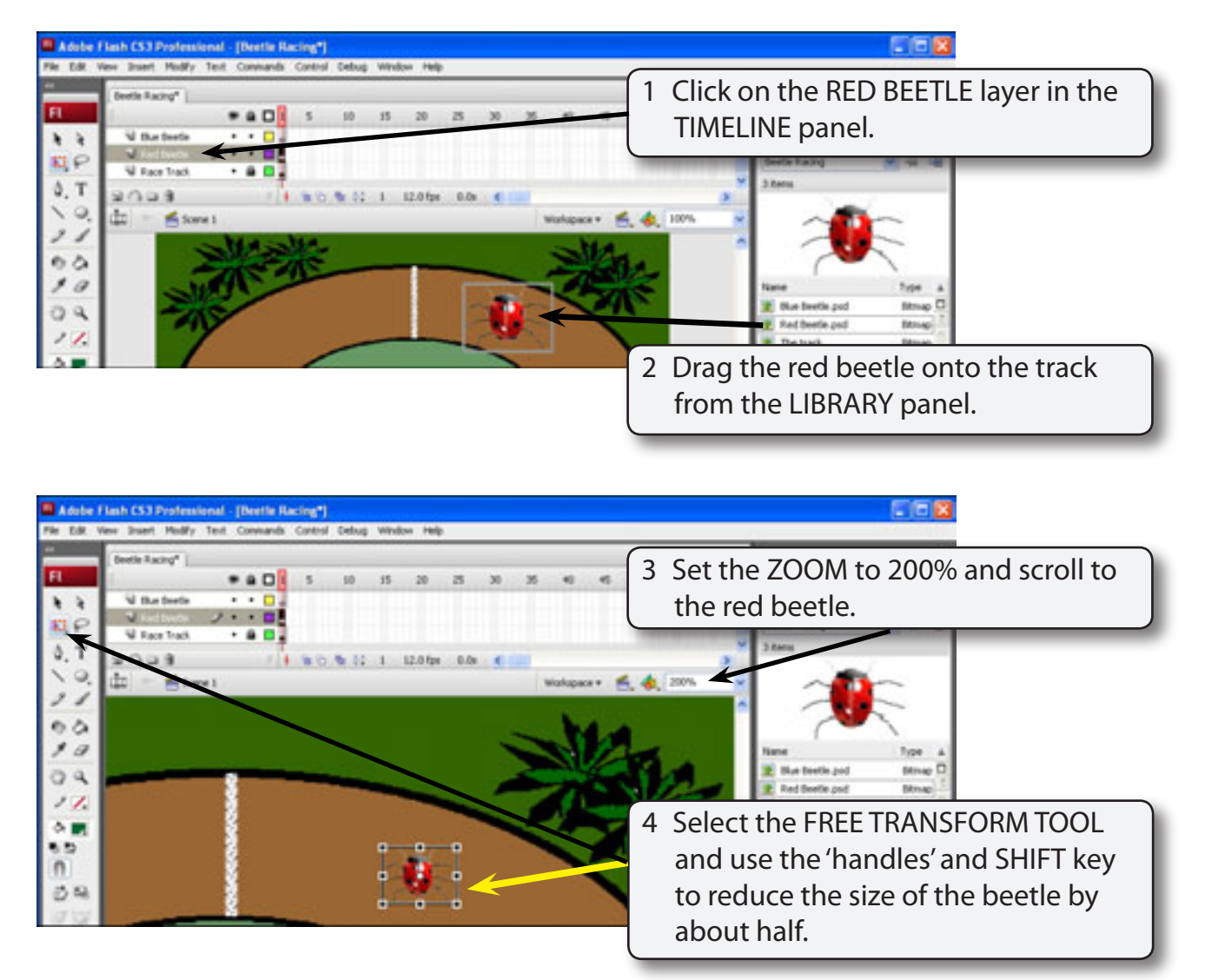

#### **NOTE: The SHIFT key keeps the proportions of the beetle in tact.**

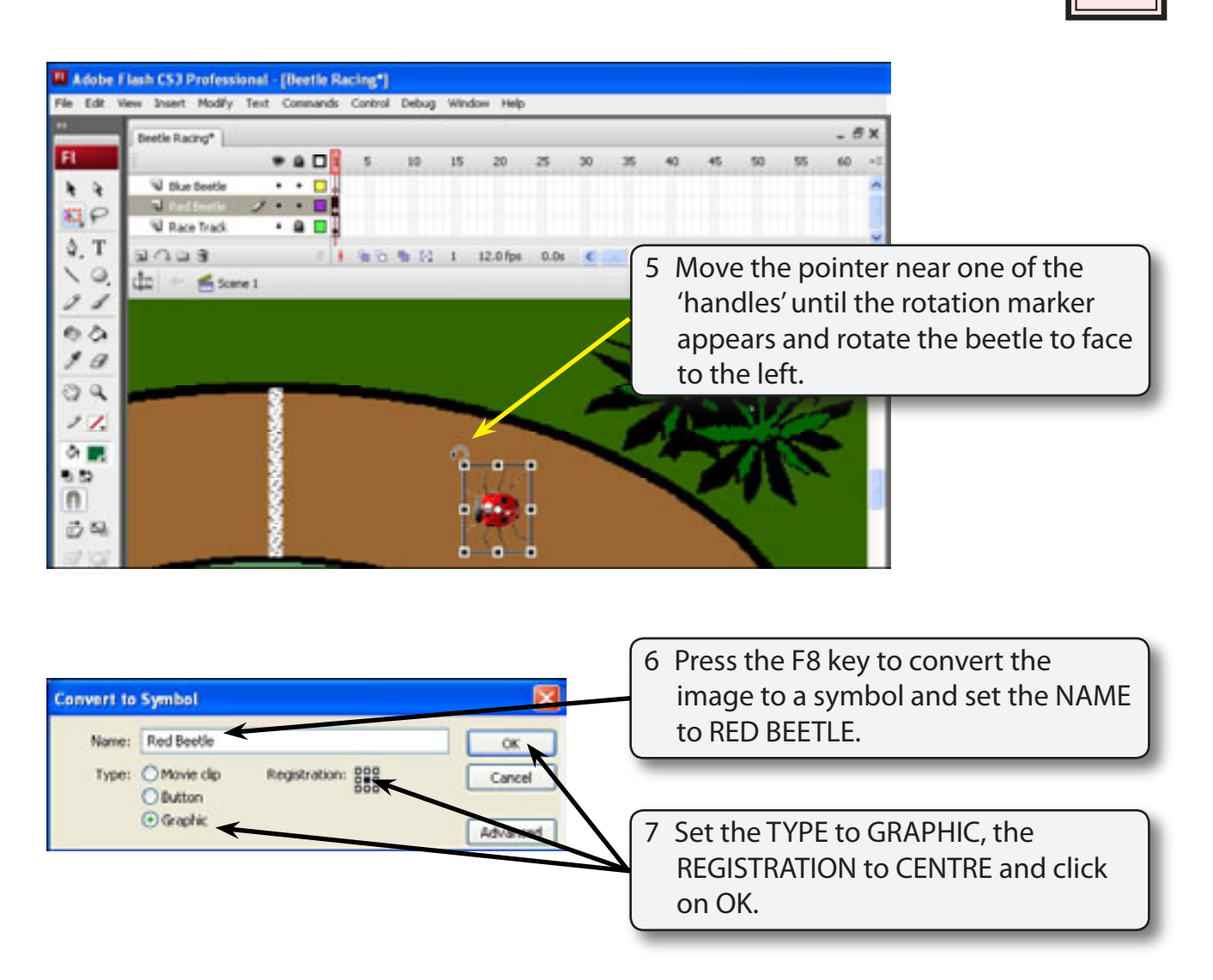

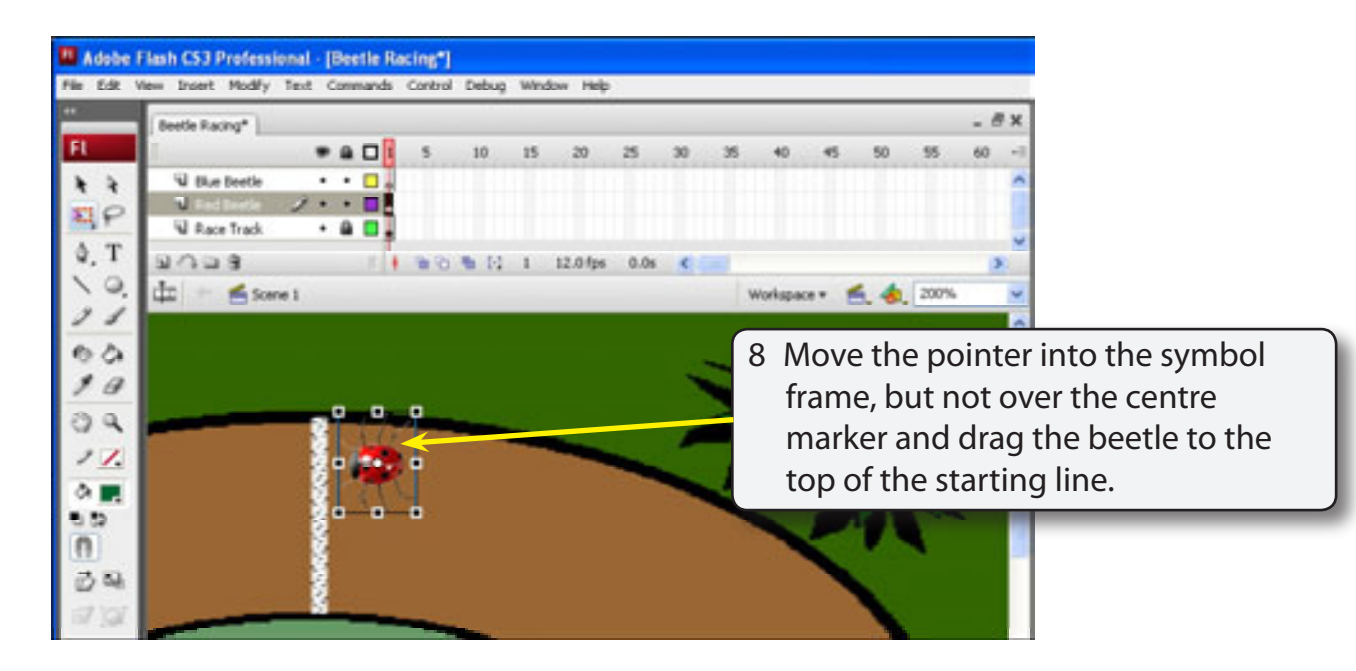

- **NOTE: i Be careful not to drag the centre registration marker of the symbol. If you do, press CTRL+Z or +Z to undo the move.**
	- **ii You have two red beetle items in the LIBRARY panel. The symbol is a copy of the bitmap image. If you delete the bitmap image the symbol will be an empty frame.**

### **B The Blue Beetle**

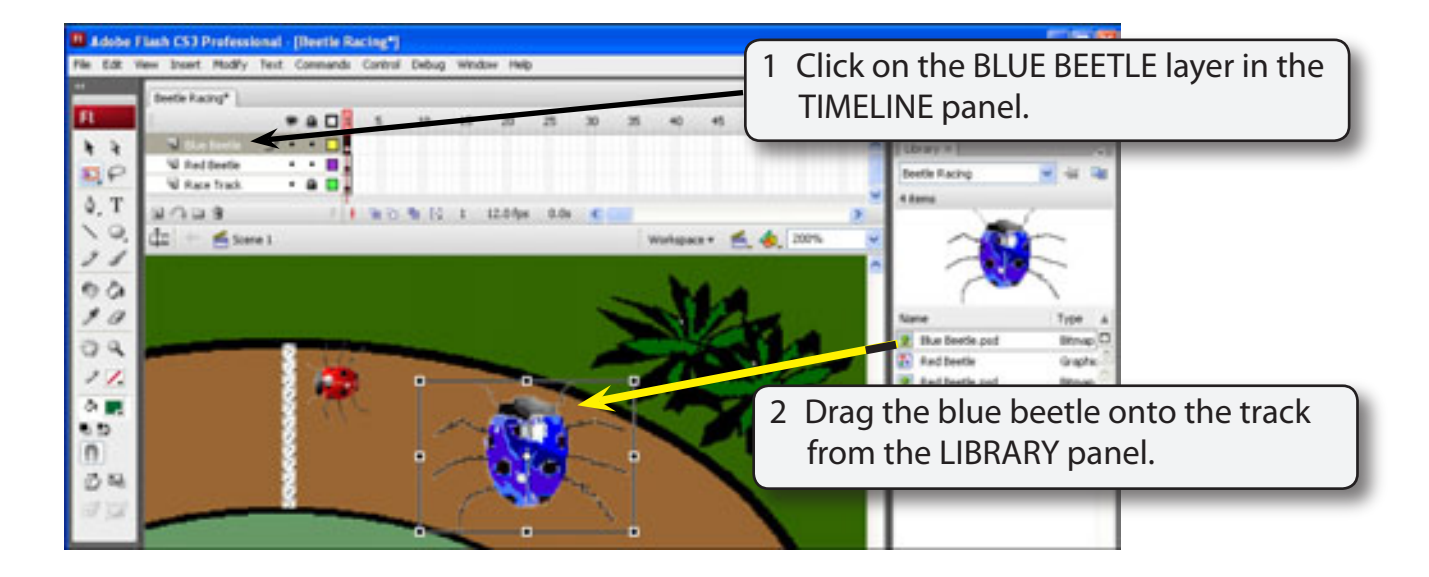

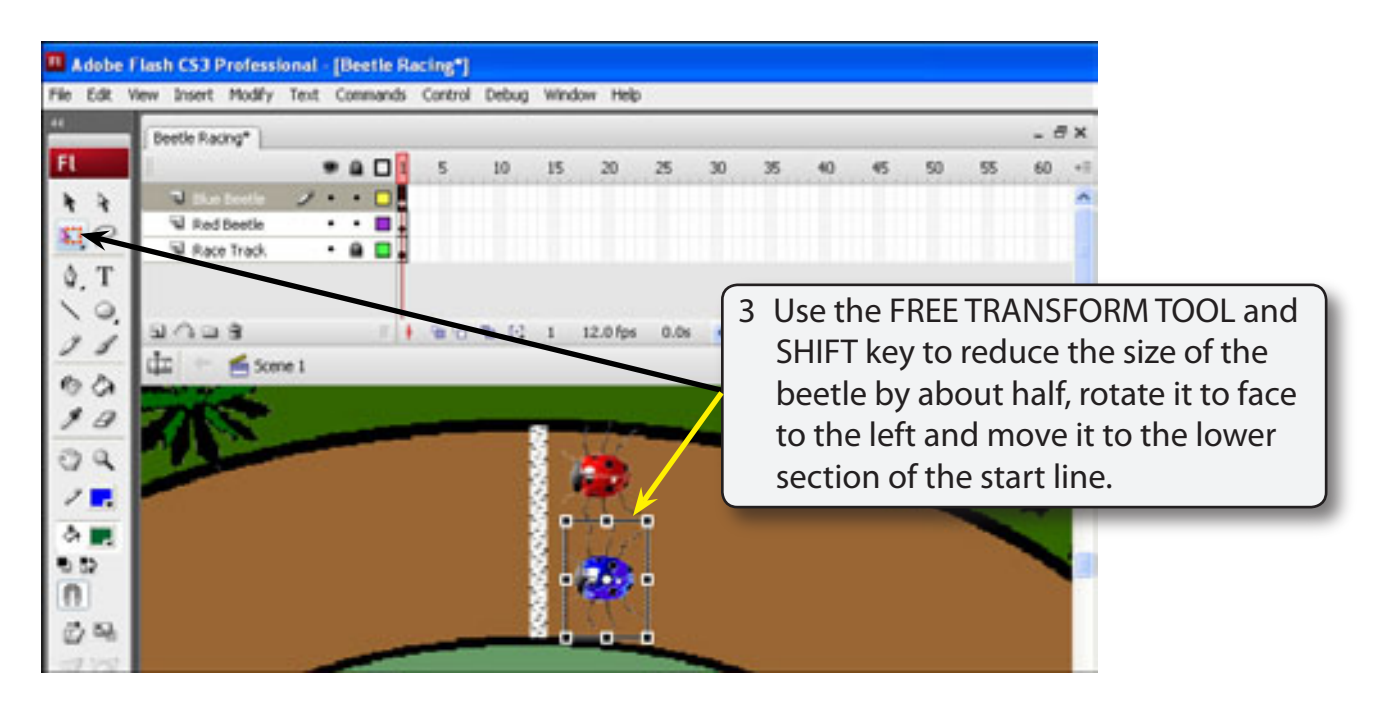

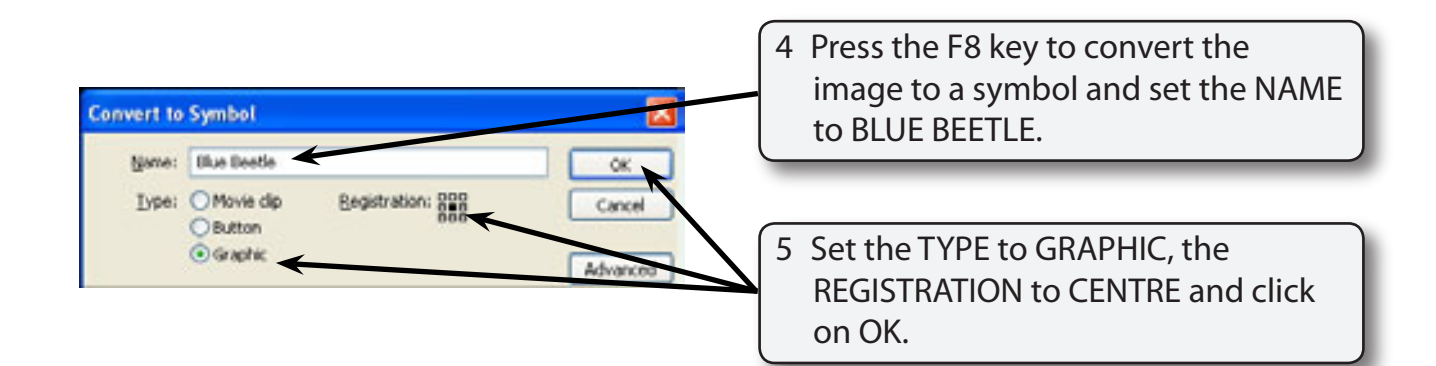

### **Setting the Frames**

We will add 20 frame to all the layers.

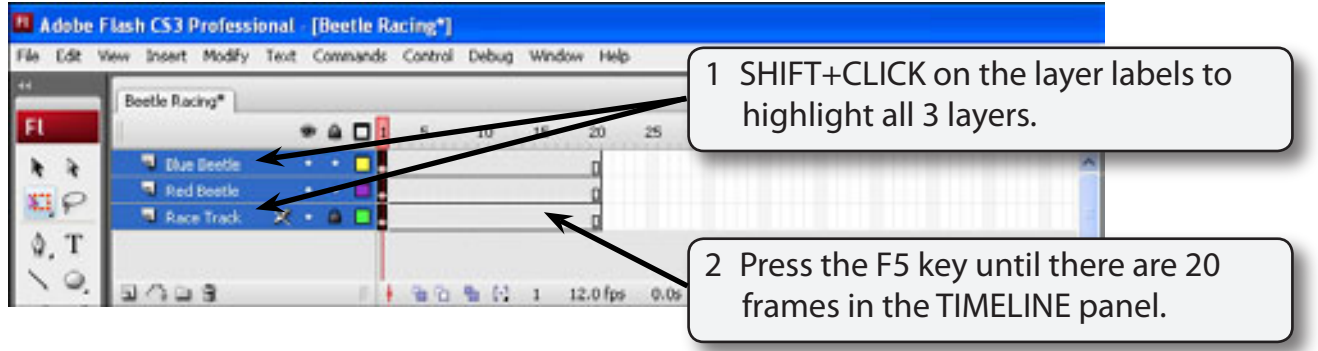

## **Animating the Red Beetle**

#### **A Setting the Motion Guide**

Ovals will be drawn to set the path of the beetles and a hole cut in each oval so that the start and end points can be set.

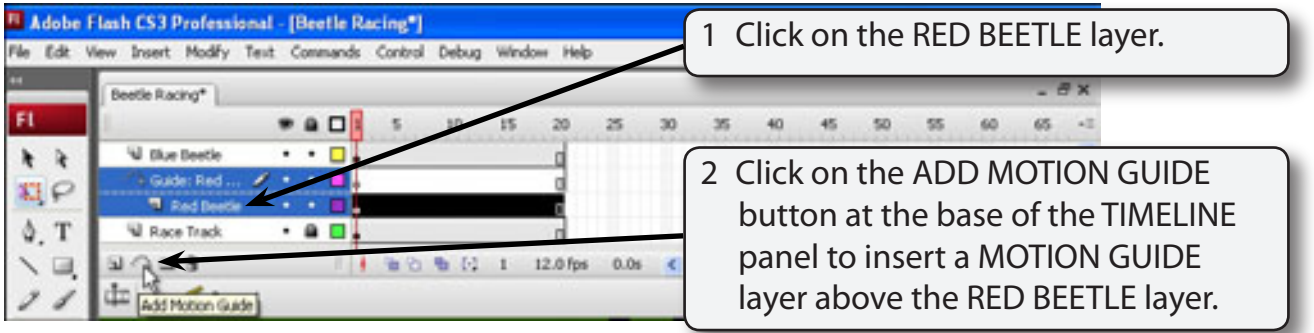

#### **NOTE: The motion guide layer is attached to the RED BEETLE layer which is indented to indicate this.**

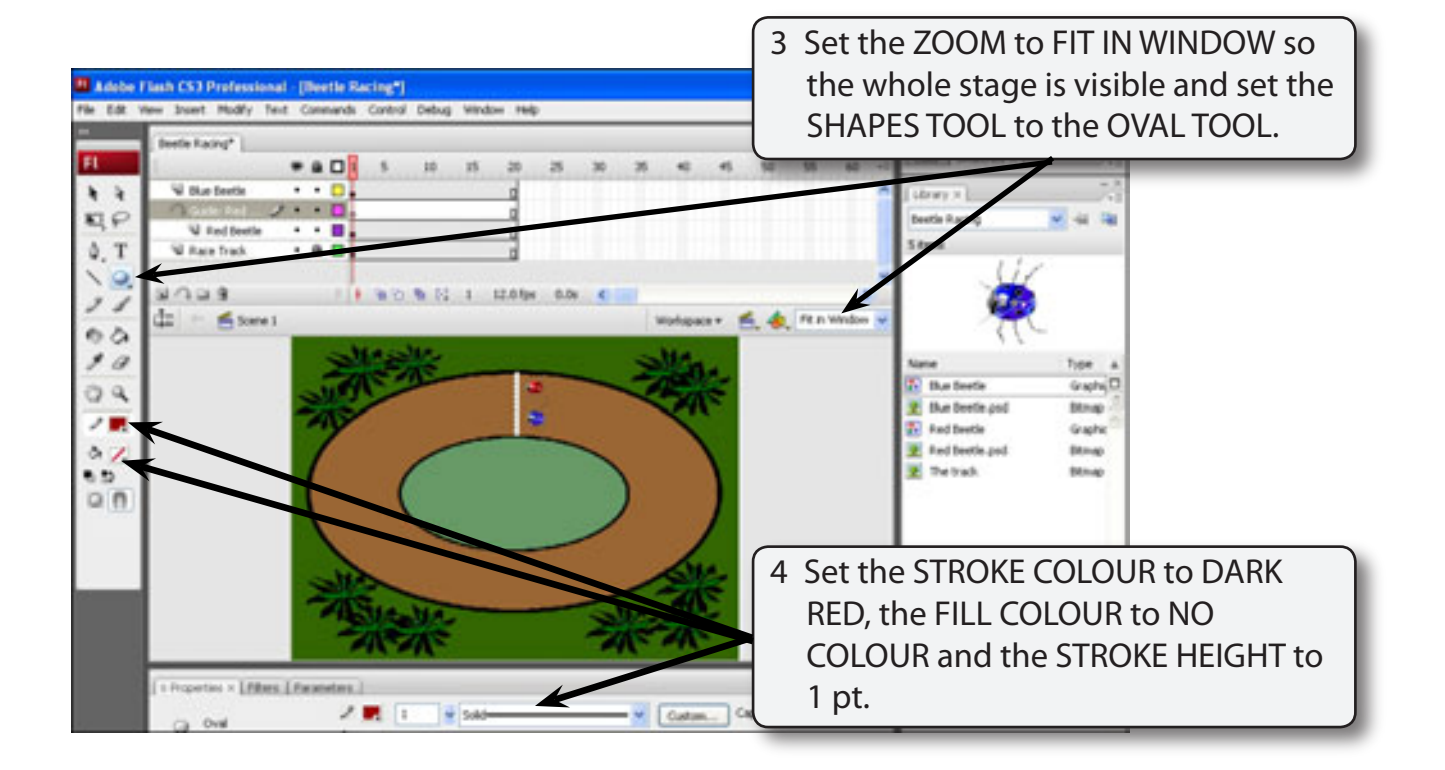

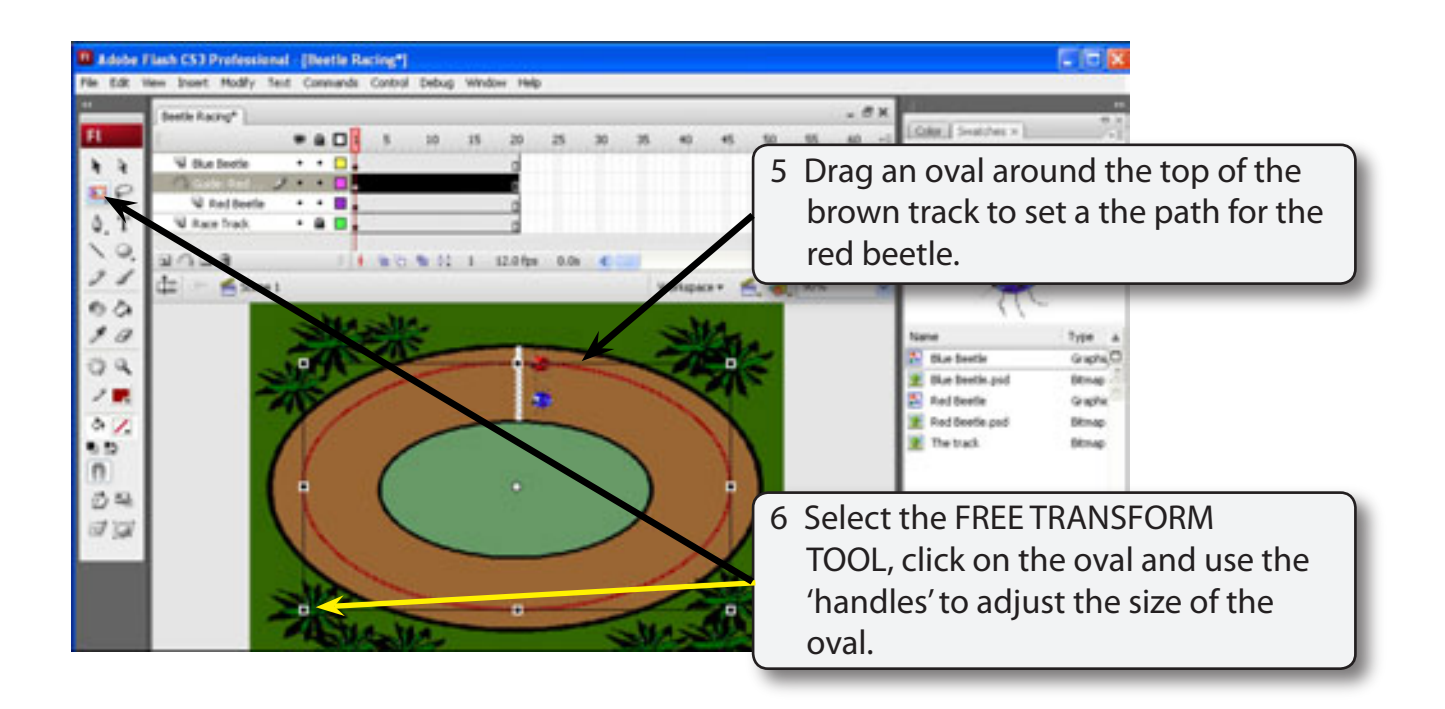